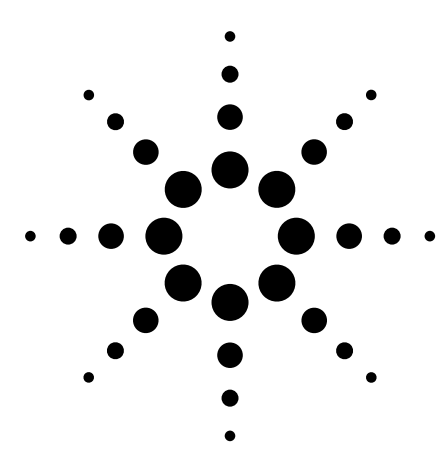

# **Using ActiveX Controls to Enhance the Analysis Capabilities of Deep Memory and Mixed Analog/Digital Signal Oscilloscopes**

Application Note 1445

# **Who should read this document?**

This application note is for digital design engineers in R&D working with both analog and digital components. This document discusses the use of *ActiveX™ Control*, a form of software driver that lets designers control their oscilloscopes and other instruments from within popular analysis programs such as Microsoft Excel®. In particular it examines the benefits of using ActiveX controls with deep memory and mixed analog/digital oscilloscopes.

# **Benefits of deep-memory oscilloscopes**

Many design engineers now use deep memory (> 1M byte) oscilloscopes as their primary characterization and debug tools. Deep memory is valuable because it enables a scope's sample rate to be kept high even as its sweep speed is reduced, thereby avoiding aliasing and maintaining measurement accuracy. Acquiring more points also opens the door for extensive data analysis on the part of the scope user.

No matter how complete a scope's feature set is, there will always be cases where engineers need to do their own custom analysis on the acquired data. But what's the easiest way to access the data and perform the analysis? Test engineers, who program instruments for a living, often have their own test executives and analysis tools that are optimized for ATE purposes. Design engineers, on the other hand, desire simple methods that let them perform their data analysis quickly and then move on to other design tasks.

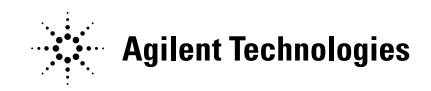

# **ActiveX controls for embedding software components**

ActiveX grew out of Microsoft's Object Linking and Embedding (OLE) technology and is a way for embedding software components inside host applications, which are called *containers* in Microsoft lingo. ActiveX controls have been available from scope vendors such as Agilent, LeCroy, and Tektronix for several years, but it's worth pointing out why they are especially useful now that deep memory is so prevalent.

The short answer to this question is efficient connectivity. For years engineers have used floppy disks to transfer data from their scopes to their PCs, but deep waveform records are too large for this "sneaker net" process. Scopes with network connections allow the data to be saved to a hard drive on the PC or perhaps on the scope itself, and from there it can be read by the analysis program. But this is inefficient for deep records because the complete data set must be transferred twice, once when writing to the disk and once when reading from it. ActiveX controls make use of the network but avoid the file system, transferring the data directly to the analysis program.

Of course, PC-based scopes offer the possibility of running the analysis program on the oscilloscope itself, either as a separate application or as part of a subordinate process initiated by the scope software. This approach has some appeal, though in practice many

engineers prefer to keep their scopes and their PCs separate. They don't want to clutter their scopes with other applications and dynamic link libraries (DLLs), and they don't want to pay for additional licenses for their software packages. A scope may be shared among several users with their own preferences for how to organize their analysis programs. Additionally, the scope usually won't have the display size and resolution engineers have come to expect from their desktop PCs. For most engineers the PC is still the preferred home base for working with design documents and data, including measurement data from test instruments.

## **Toolbar operations**

ActiveX controls capitalize on the PC-centric nature of today's engineering environment. They typically consist of an add-in toolbar for accomplishing common operations, along with an underlying control object that delivers a programming interface appropriate to the given host application. Typical host applications include Excel and MATLAB®, as well as full programming environments like Visual Basic and Visual C++.

Figure 1 shows Agilent's Infiniium IntuiLink® toolbar [1] installed in Excel. The toolbar

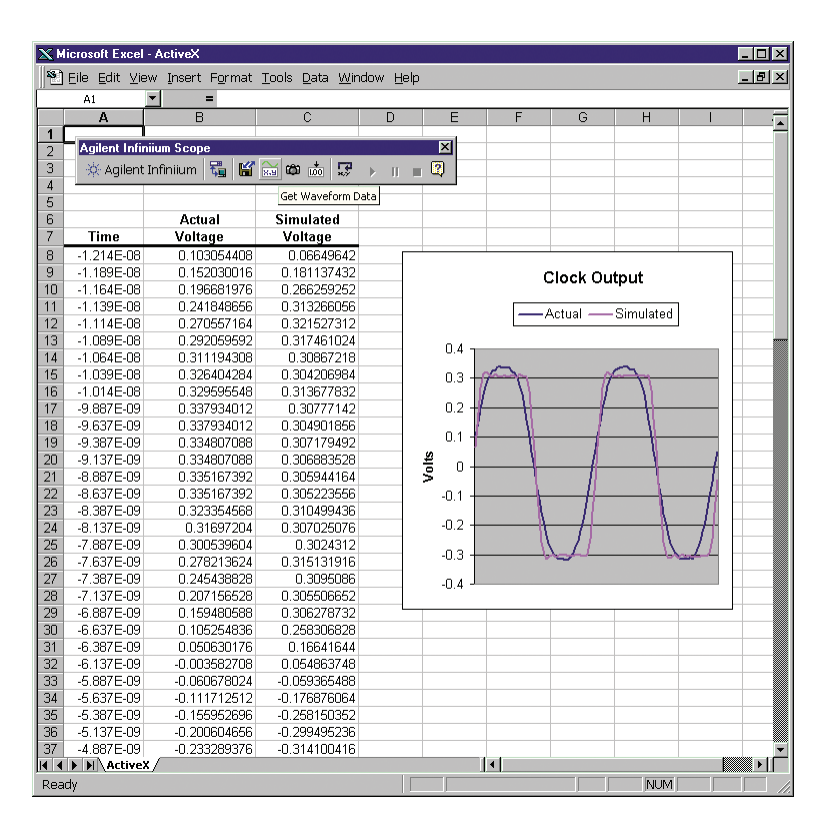

**Figure 1. Agilent Infiniium toolbar installed in Excel using ActiveX controls.**

buttons let users save or load scope setups, import waveform data, fetch measurements, or transfer a screen shot. In the figure the user has imported 100 data points from the scope and has placed them in an Excel graph, where they are being compared to the expected data generated by a simulation program. Tektronix and LeCroy offer similar ActiveX controls called TekVISA [2] and ActiveDSO [3], respectively. Agilent also provides IntuiLink controls for many of its other test and measurement products.

# **Instrument control**

Beyond the toolbar operations, these controls let you program

your scope from within Excel using Visual Basic for Applications (VBA). All scripting is performed in Excel using VBA, so it's natural to use it for instrument control too. You can run chunks of VBA code by invoking an Excel macro with a keyboard shortcut, but an easier way is to run the code in response to a graphical button press.

# **Data import with deep memory scopes**

Figure 2 shows a button on the spreadsheet and the code block that has been created. You can see that 4 million data points are being fetched from the oscilloscope. This is too much

data to place on the spreadsheet (Excel columns are limited to 64 K rows each), but we can analyze it nicely using a VBA array.

In this case we are calculating the signal's average voltage over two subsets of the data: the pre-trigger portion and the post-trigger portion. By default the scope positions the trigger point in the middle of the acquisition record, so the preand post-trigger portions are equal in length. This sort of analysis is valuable when the trigger condition corresponds to a change in the character of the signal, for example when a serial communications signal changes from its frame sync state to its data payload state.

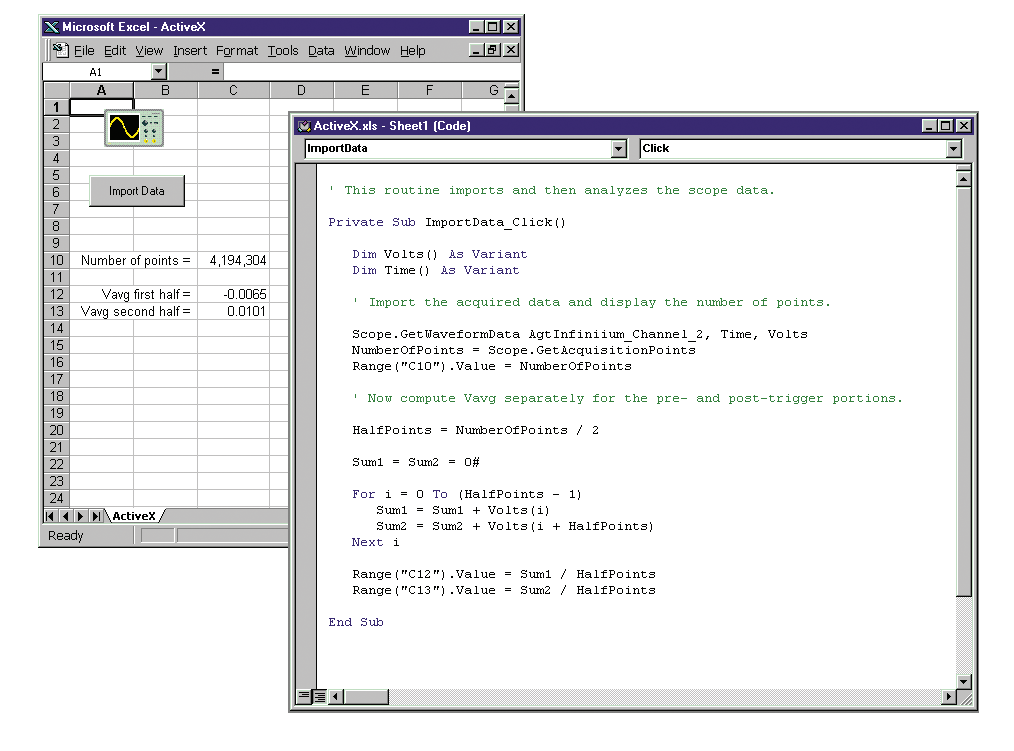

**Figure 2. A graphical button on a spreadsheet and the code block created. ActiveX allows the user to program an oscilloscope from within Excel.**

The code in Figure 2 imported the waveform data using the IntuiLink function **GetWaveformData**. This is a driver function that encapsulates several GPIB (IEEE 488.2) oscilloscope commands. ActiveX controls also let native GPIB commands be used.

In Figure 3, two 4 M waveforms have been imported using the scope's **DATA?** query. In this case, the native commands provide an efficiency gain because the floating point voltage and time values don't need to be computed and only one byte per point is transferred. (**GetWaveformData** uses two bytes per point, which is more accurate but also slower.)

Once the two waveform arrays have been filled, the code computes the *correlation* [4] for a variety of delay values. Correlation is useful for assessing the similarity of two signals. The zero-delay correlation of two *n*-point sampled signals *u* and *v* is defined as:

$$
C = \sum_{i=1}^{n} u_i v_i
$$

**4**

More generally, we can shift (delay or advance) one signal by *k* points and compute its correlation with the other signal. If we want to compare correlations for a variety of *k* values, it is easiest to pick a fixed window of one signal and correlate it against different regions of the other signal. The window size determines the largest value of *k* that can be evaluated because there are only a finite number of samples of each signal available.

Mathematically, this is expressed as follows:

$$
C(k) = \sum_{i=i_1}^{i_2} u_i v_{i-k}, \quad -k_{max} \le k \le k_{max}
$$
  
\n
$$
i_1 = 1 + k_{max}
$$
  
\n
$$
i_2 = n - k_{max}
$$

The window size is thus  $n-2k_{max}$ , which represents the number of products in each of the  $2k_{max}+1$ sums. Clearly there is a tradeoff between the window size and

*kmax*. A larger window makes the calculation of each individual correlation more robust, but it means the correlation can be assessed over a smaller range of *k* values. A smaller window makes the correlation more vulnerable to local similarities, but it lets a larger range of *k* values be evaluated. Deep memory increases *n* and reduces the compromise, letting *kmax* be larger while retaining a reasonable window size.

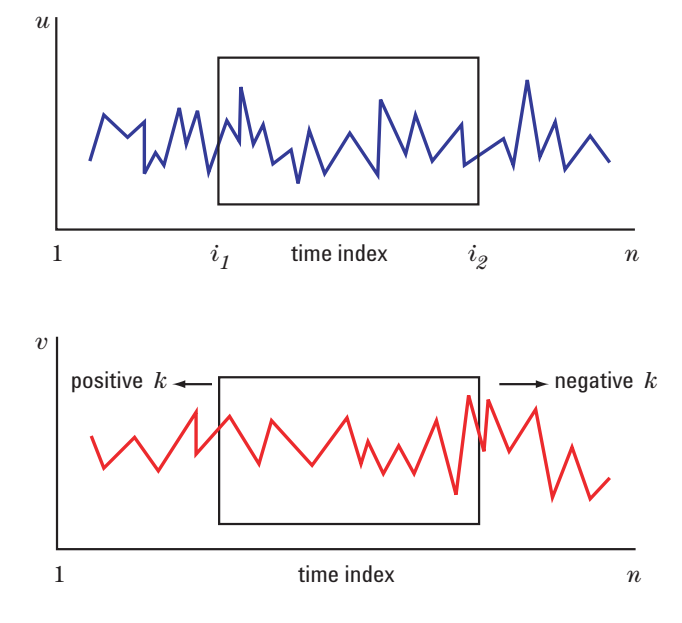

**Figure 3. The large data sets that deep-memory scopes provide result in robust correlation analysis and accomodate a large range of index offsets.**

The graph in Figure 4 has been computed with  $k_{max} = 1,000,000$ . At a 1 GHz sample rate, this means we are assessing time shifts over a full  $+/- 1$  ms range, with a very robust window of 2 M points, or half the acquisition record. Every 128th value of *C(k)* is plotted in Excel.

The acquired waveforms in this case represent two signals in their quiescent states. The signals are ostensibly independent, but the peak in the correlation graph suggests the waveforms are fairly similar when they are shifted by around  $k = 500,000$  points. Perhaps they are both being influenced by a third signal that is coupling in at different points in the two paths. Or possibly the system includes two correlated sequence generators that are affecting the measured signals. In any case, the deep data from the oscilloscope provides a good place to start the investigation.

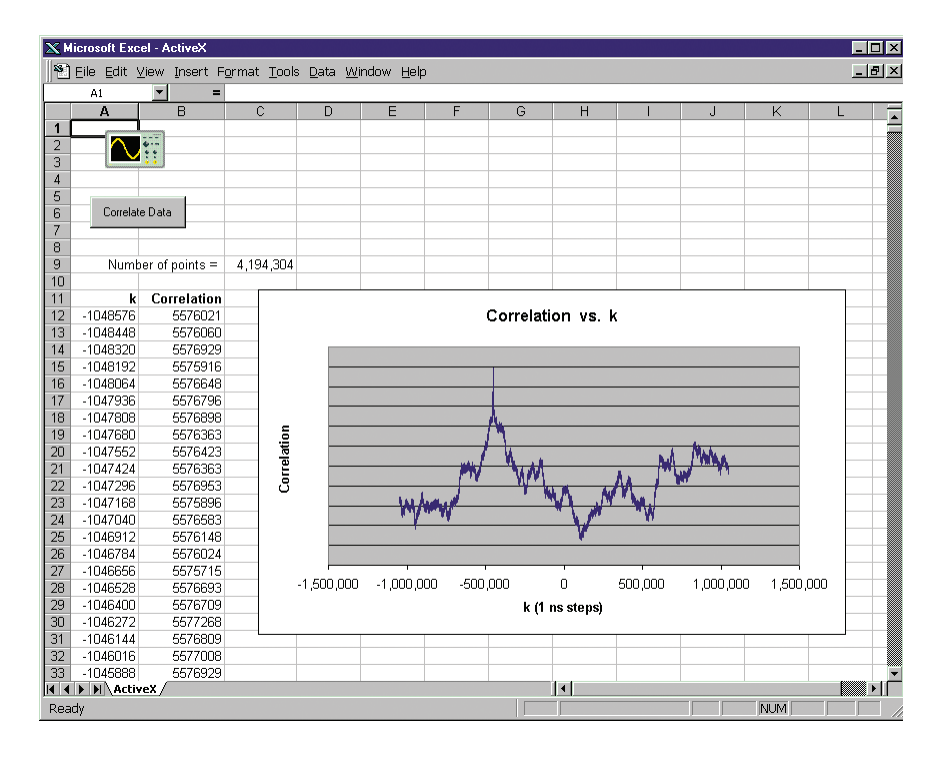

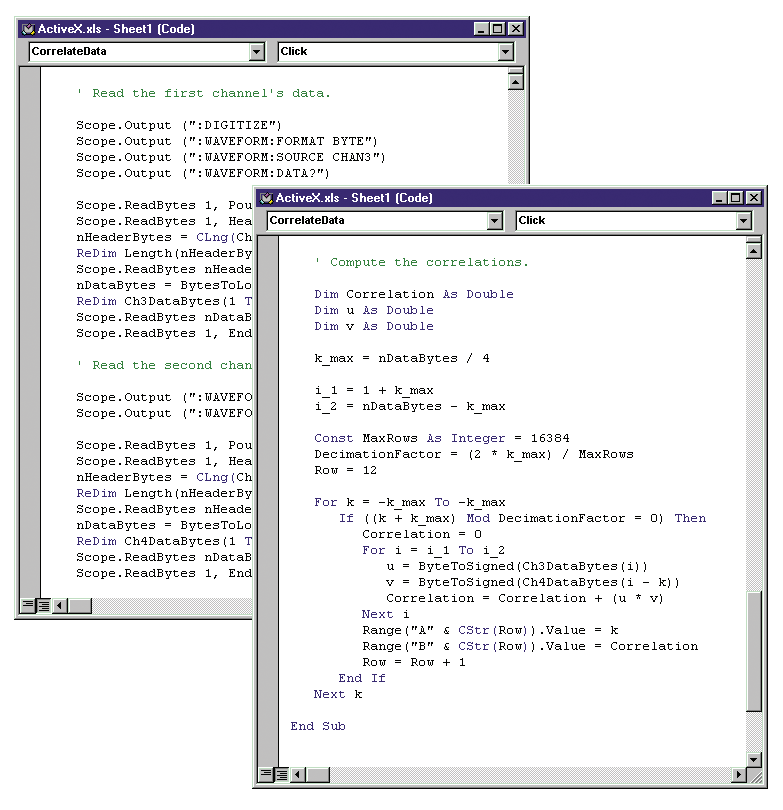

**Figure 4. Standard queries can import large data sets.**

# **Data import with mixed signal scopes**

The ActiveX control can import digital data from the Agilent mixed-signal scopes as well. Figure 5 shows an example where 2 M points of data are imported from the 16 digital channels of the 54832D oscilloscope. The data comes in as byte pairs, with each bit representing a given digital channel.

The analysis here consists of counting the number of 1 and 0 samples of each bit, and also noting the number of net state changes from sample to sample. The counts for each bit are shown in terms of the "One's Density" measure used in communications systems. The value for bit 6 indicates that it is behaving differently from the other bits, which may or may not be intended.

The graph of the state changes shows that over this acquisition, the most common number of

nonzero changed bits was 8. (The 0 case is to be expected and indicates that we have sampled the data stream fast enough.) The peak at 8 suggests there may be a counter rollover of some sort in the system. This type of analysis is valuable with high-speed CMOS devices, where changes in state correspond to large current transfers that can interfere with adjacent circuits. Knowing when and how often the largest number of bits change may therefore provide insights into signal coupling issues in a design.

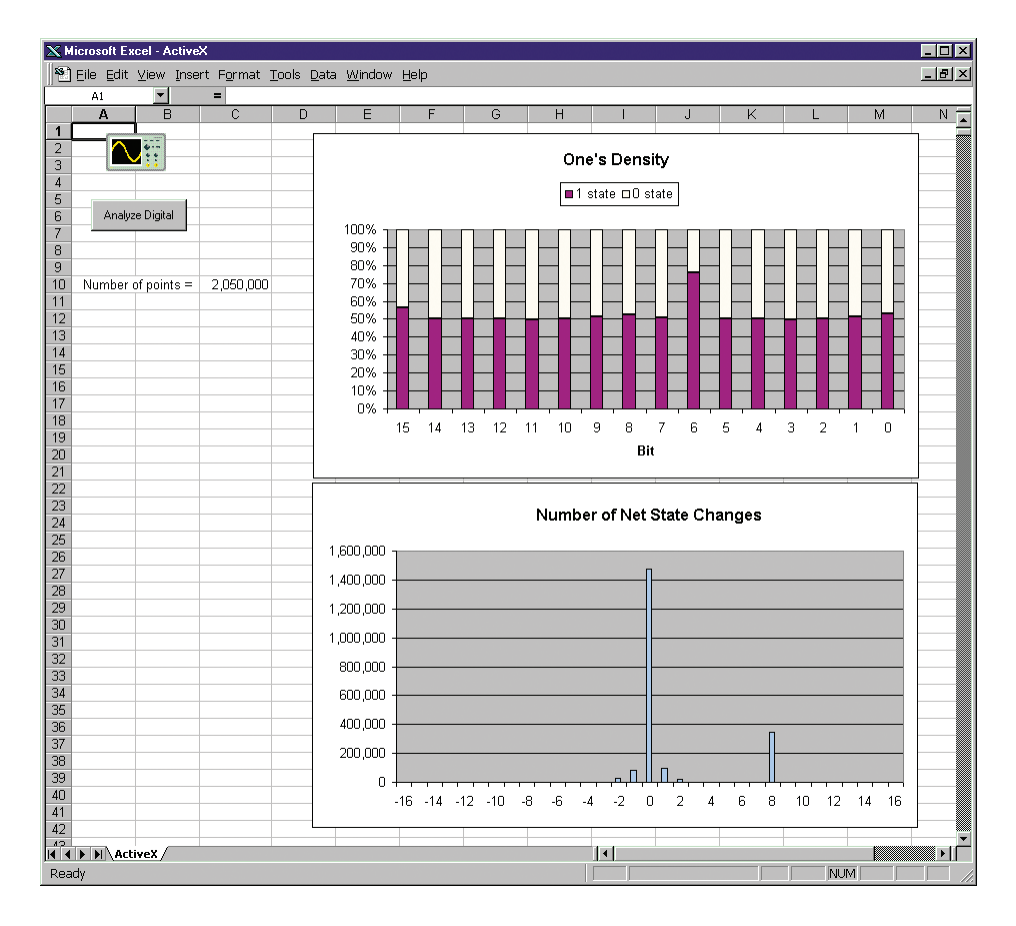

**Figure 5. Data imported to a mixed signal oscilloscope for analysis. The one's density measure shows bit 6 is behaving differently from other bits. State change graph indicates a peak at bit 8.**

# **Conclusion**

The previous examples are but some of the many types of analysis that are possible once the data is inside of Excel. Excel has numerous math facilities of its own, and when these are combined with the flexibility of user-supplied VBA code, the results can be quite impressive.

As previously mentioned, Excel isn't the only application capable of hosting ActiveX instrument controls. If you are an experienced programmer, you may prefer an even richer environment like C++. New driver schemes associated with Microsoft's .NET initiative are also broadening the options for instrument control. But the ActiveX/Excel combination is a good one for oscilloscope users who need to do deep memory analysis. It's flexible and easy to use, and the price is right, too. Excel is likely already in your toolkit of PC applications, and the instrument manufacturers provide their ActiveX controls free of charge.

# **References**

- [1] http://www.agilent.com/find/IntuiLink
- [2] http://www.tek.com/Measurement/Support/scopes/tds7000/ tekvisa.html
- [3] http://www.lecroy.com/Software/ActiveDSO
- [4] William H. Press, Brian P. Flannery, Saul A. Teukolsky and William T. Vetterling, *Numerical Recipes in C*, Second Edition, Cambridge University Press, 1993

# **Related Literature**

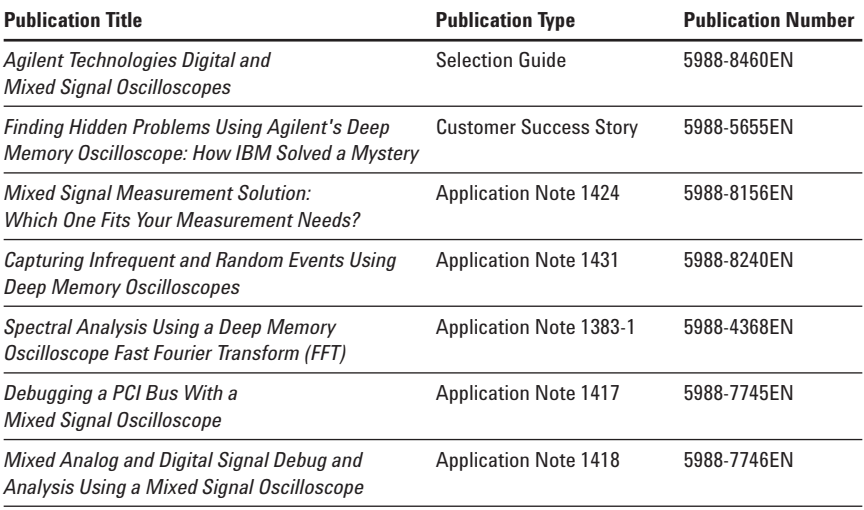

## **Agilent Technologies' Test and Measurement Support, Services, and Assistance**

Agilent Technologies aims to maximize the value you receive, while minimizing your risk and problems. We strive to ensure that you get the test and measurement capabilities you paid for and obtain the support you need. Our extensive support resources and services can help you choose the right Agilent products for your applications and apply them successfully. Every instrument and system we sell has a global warranty. Support is available for at least five years beyond the production life of the product. Two concepts underlie Agilent's overall support policy: "Our Promise" and "Your Advantage."

## **Our Promise**

Our Promise means your Agilent test and measurement equipment will meet its advertised performance and functionality. When you are choosing new equipment, we will help you with product information, including realistic performance specifications and practical recommendations from experienced test engineers. When you use Agilent equipment, we can verify that it works properly, help with product operation, and provide basic measurement assistance for the use of specified capabilities, at no extra cost upon request. Many self-help tools are available.

## **Your Advantage**

Your Advantage means that Agilent offers a wide range of additional expert test and measurement services, which you can purchase according to your unique technical and business needs. Solve problems efficiently and gain a competitive edge by contracting with us for calibration, extra-cost upgrades, out-of-warranty repairs, and on-site education and training, as well as design, system integration, project management, and other professional engineering services. Experienced Agilent engineers and technicians worldwide can help you maximize your productivity, optimize the return on investment of your Agilent instruments and systems, and obtain dependable measurement accuracy for the life of those products.

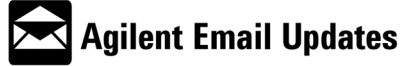

www.agilent.com/find/emailupdates Get the latest information on the products and applications you select.

## **Agilent T&M Software and Connectivity**

Agilent's Test and Measurement software and connectivity products, solutions and developer network allows you to take time out of connecting your instruments to your computer with tools based on PC standards, so you can focus on your tasks, not on your connections. Visit **www.agilent.com/find/connectivity** for more information.

**By internet, phone, or fax, get assistance with all your test & measurement needs**

**Online assistance: www.agilent.com/find/assist**

#### **Phone or Fax**

**United States:** (tel) 800 452 4844

## **Canada:**

(tel) 877 894 4414 (fax) 905 282 6495

## **China:**

(tel) 800 810 0189 (fax) 800 820 2816

## **Europe:**

(tel) (31 20) 547 2323 (fax) (31 20) 547 2390

## **Japan:**

(tel) (81) 426 56 7832 (fax) (81) 426 56 7840

## **Korea:**

(tel) (82 2) 2004 5004 (fax) (82 2) 2004 5115

## **Latin America:**

(tel) (305) 269 7500 (fax) (305) 269 7599

## **Taiwan:**

(tel) 0800 047 866 (fax) 0800 286 331

## **Other Asia Pacific Countries:**

(tel) (65) 6375 8100 (fax) (65) 6836 0252 Email: tm\_asia@agilent.com

**Product specifications and descriptions in this document subject to change without notice.**

**© Agilent Technologies, Inc. 2003 Printed in USA March 25, 2003 5988-9105EN**

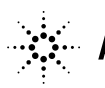